# Praktikum 5

KICKSTART KASUTAMINE

## Virtuaalmasinate võrguseadistus

Järgneva näite läbitegemiseks peavad masinad olema võrgus, kus on olemas DHCP server ja kus masinad saavad omavahel andmeid vahetada.

Selleks: loo uus NAT võrk "vmNAT" ja veendu, et seal oleks DHCP lubatud.

Mõlemad näites kasutatavad virtuaalmasinad pane NAT võrku "vmNAT"

### Rocky Linux automaatse võrgupaigalduse ettevalmistamine

**Mida on tarvis?**

Kickstart seadistusfaili, mis määrab ära paigaldusprotseduuri käigu

Serverit, kust oleks võimalik seadistusfail üle võrgu kätte saada.

Serverit, kust oleks võimalik saada kätte paigalduspaketid.

### Kickstart seadistusfail

Näitefailiks sobib **/root** kataloogis olev **anaconda-ks.cfg** fail, kus on kirjas käesoleva operatsioonisüsteemi paigaldamisel tehtud valikud.

Võrgupaigalduse toimimiseks on vajalik asendada rida "cdrom" reaga:

url --url=,,siia ftp või http(s) aadress, kust on kättesaadav paigaldusmeedia"

Näiteks:

```
url --url="http://10.0.2.15/rocky/8/x64"
```
Samuti tuleb kommenteerida välja rida: repo …

Kickstart faili süntaks on kirjas siin:

[https://access.redhat.com/documentation/en-](https://access.redhat.com/documentation/en-US/Red_Hat_Enterprise_Linux/7/html/Installation_Guide/sect-kickstart-syntax.html)[US/Red\\_Hat\\_Enterprise\\_Linux/7/html/Installation\\_Guide/sect-kickstart-syntax.html](https://access.redhat.com/documentation/en-US/Red_Hat_Enterprise_Linux/7/html/Installation_Guide/sect-kickstart-syntax.html)

Graafilise kasutajaliidese olemasolul on võimalik kasutada tööriista: **Kickstart Configurator**

### Kickstart seadistusfaili kontroll

Seadistusfaili kontrollimiseks saab kasutada käsku: **ksvalidator seadistusfail**

Ksvalidator sisaldub pakis pykickstart, selle paki paigaldamiseks:

**dnf install pykickstart**

## Paigaldame veebiserveri, kus hoida seadistusfaili ja paigaldusmeediat

Paigaldame apache veebiserveri:

**dnf install httpd**

Käivitame apache veebiserveri:

**systemctl start httpd**

Lihtsuse mõttes keerame kinni tulemüüri:

**systemctl stop firewalld**

#### Kopeerime seadistusfaili ja paigaldusmeedia veebiserveri juurkataloogi

Kopeerime paigaldusfaili: **cp /root/amanda-ks.cfg /var/www/html/basic.cfg**

Paneme virtuaalmasina optilisse seadmesse Rocky 8 ISO ja monteerime selle seadme:

Tekitame monteerimispunkti: **mkdir /media/cdrom**

Monteerime optilise seadme: **mount /dev/cdrom /media/cdrom**

Tekitame kataloogi paigaldusmeedia jaoks: **mkdir –p /var/www/html/rocky/8/x64/**

Kopeerime paigaldusmeedia loodud kataloogi:

**cp –rT /media/cdrom /var/www/html/rocky/8/x64**

Teeme kõik veebiserveri juurkataloogis oleva veebiserveri omaks:

**chown –R apache:apache /var/www/html/**

#### Testime paigaldust

Loome uue virtuaalmasina ja alglaadime Rocky Linux 8 ISO faili.

Käsitisi paigalduse asemel vajutame TAB klahvi, et muuta alglaadimiskonfiguratsiooni järgmiselt:

**vmlinuz initrd=initrd.img ks=http://10.0.2.15/basic.cfg**

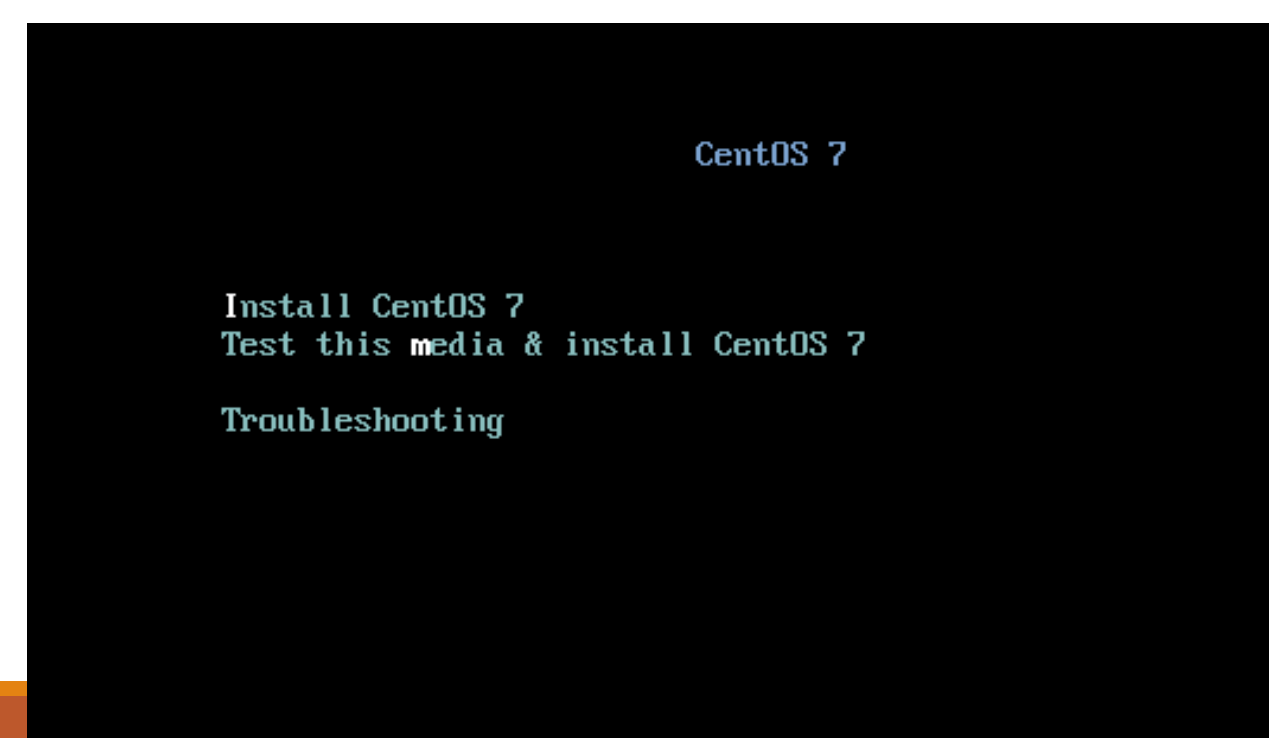